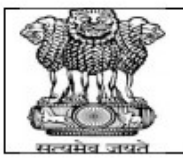

# **PUNJAB PUBLIC SERVICE COMMISSION BARADARI GARDENS, PATIALA-147001**

**WEBSITE: http://pps** Fax: 0175-5014831

# GUIDELINES FOR SUBMITTING THE DETAILS IN JOINT INFORMATION MODULE FOR ELECTRICAL ENGINEERS.

- 1. CLICK ON THE LINK NAME "JOINT INFORMATION MODULE FOR ELECTRICAL ENGINEERS" AVAILABLE UNDER THE "ONLINE REGISTRATION" SECTION ON HOME PAGE OF THE WEBSITE.
- 2. IF YOU HAVE APPLIED UNDER THE MULTIPLE ADVERTISEMENTS FOR THE POST OF ELECTRICAL ENGINEER, YOU CAN LOGIN TO THE MODULE WITH ANY OF THE REGISTRATION NUMBERS.

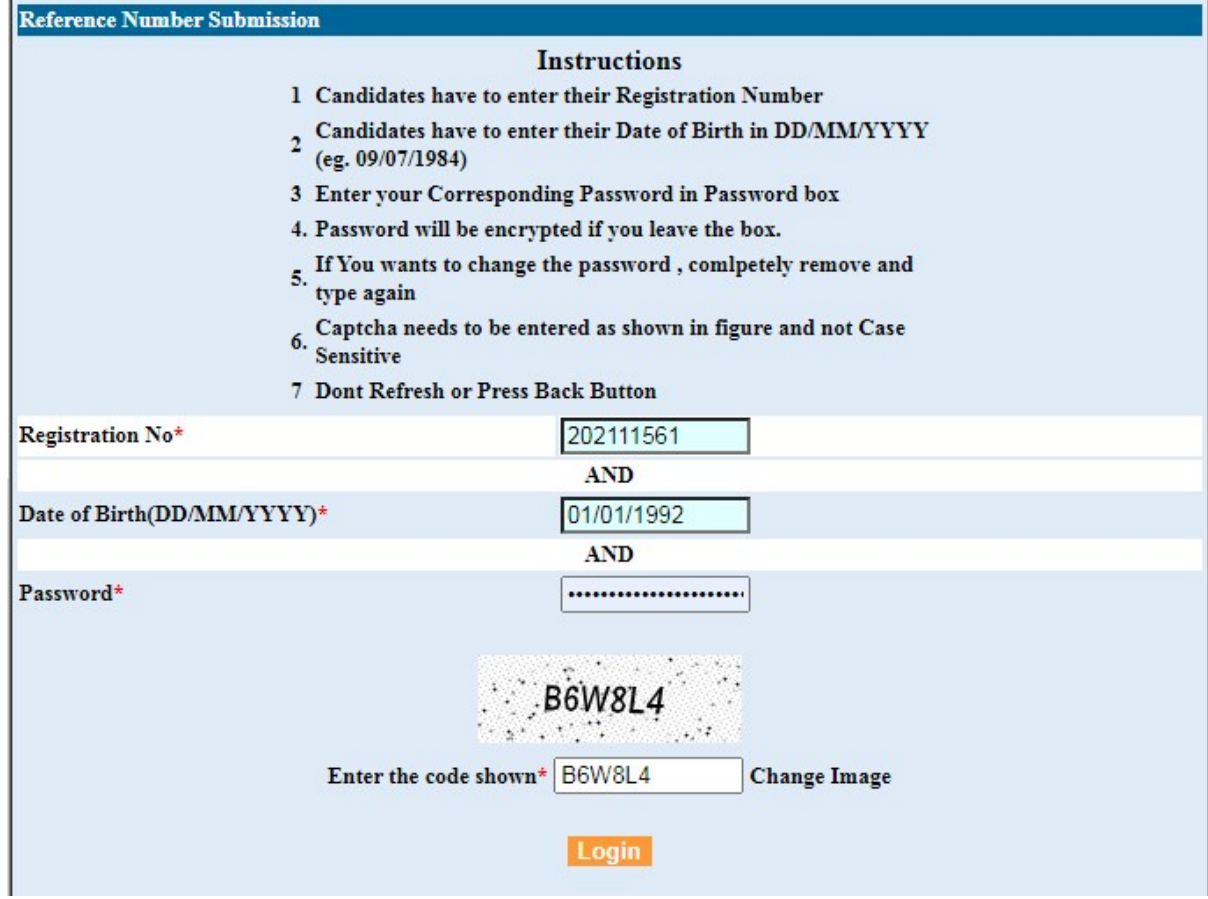

3. IMMEDIATELY AFTER LOGIN, FIRST ADD THE DETAILS FOR THE REGISTRATION NO WITH WHICH YOU JUST HAVE LOGGED IN. YOU ARE STRICTLY ADVISED NOT THE DELETE THE LOGGED IN REGISTRATION DETAILS ONCE ADDED.

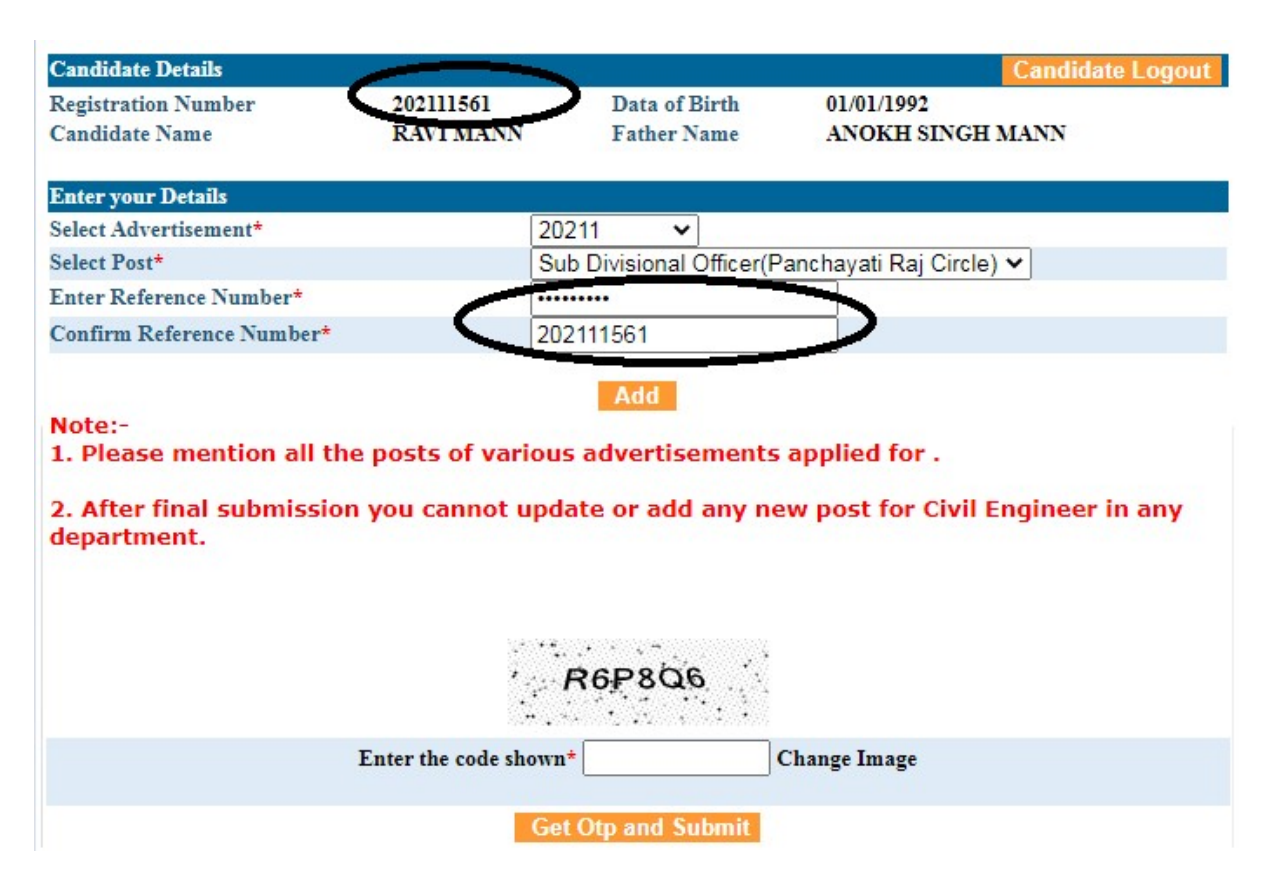

### 4. AFTER THAT, ADD ALL THE OTHER REGISTRATION NOS. FOR THE VARIOUS ADVERTISEMENTS THAT YOU HAVE APPLIED FOR.

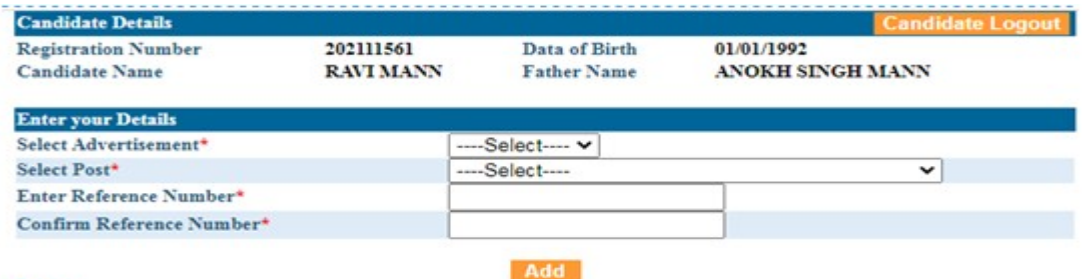

Note:-

1. Please mention all the posts of various advertisements applied for.

2. After final submission you cannot update or add any new post for Civil Engineer in any department.

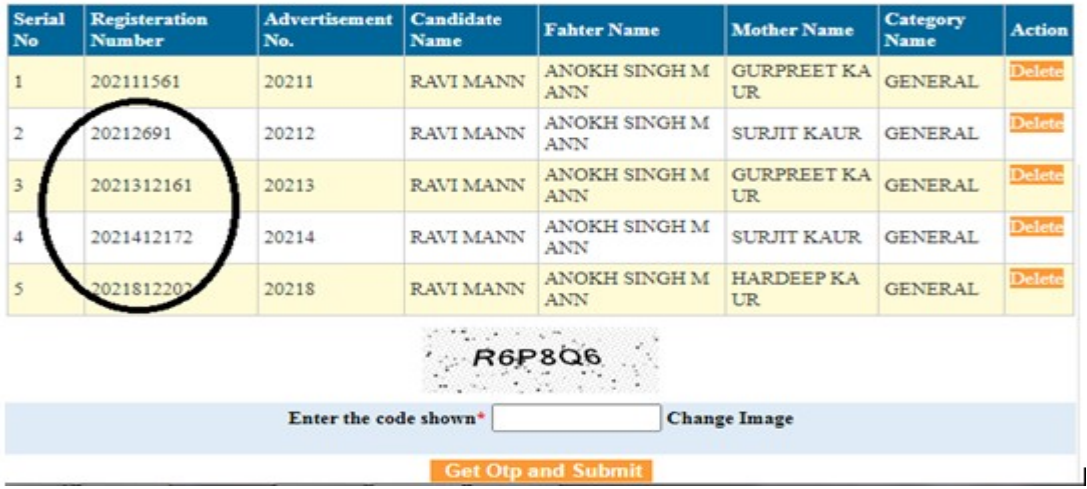

## 5. ONCE ALL THE RECORDS ARE ADDED, GENERATE AND ENTER THE OTP AND CLICK ON THE "FINAL SUBMIT" BUTTON.

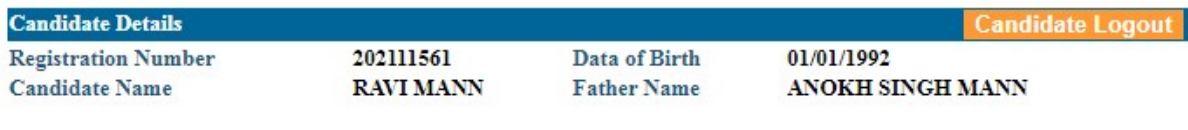

**Enter your Details** 

View and Print

#### RECORDS SUBMITTED SUCCESSFULLY

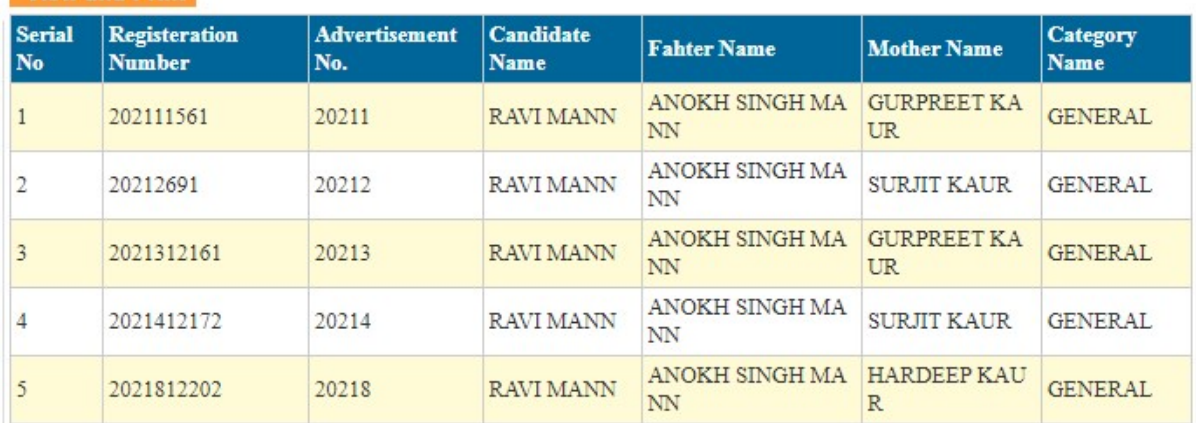

#### 6. AFTER FINAL SUBMISSION, CLICK ON "VIEW AND PRINT" BUTTON TO TAKE THE PRINT OF SUBMITTED RECORDS.

## **PUNJAB PUBLIC SERVICE COMMISSION**

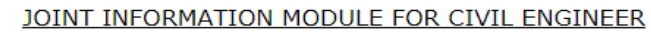

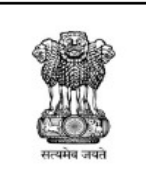

**Registration No:** Name:

Father's Name:

Date of Birth:

Post Name:

Advertisement No.:

202111561 **RAVI MANN**  $\begin{array}{c} \textbf{ANOKH SINGH MANN} \end{array}$ Category for Post(Code): GENERAL(71) 01/01/1992 20211 Sub Divisional Officer(Panchayati Raj Circle)

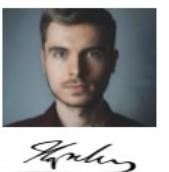

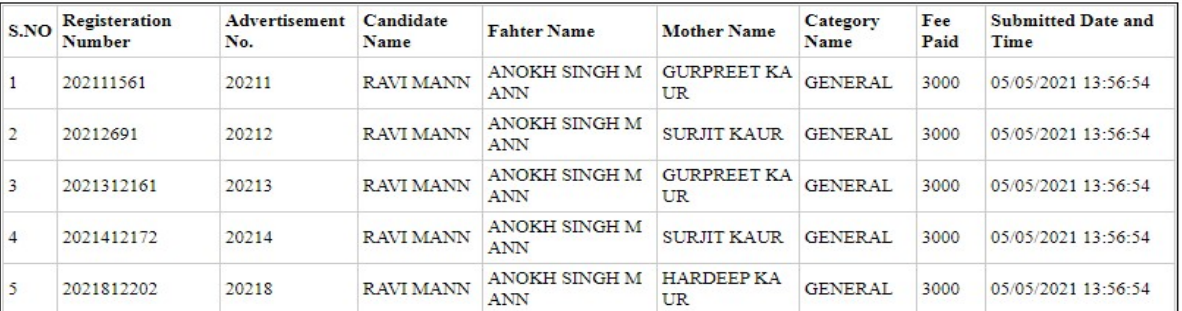

### GENERAL INSTRUCTIONS:

- 1. Submit the details regarding all the registration numbers in one go only. You MUST NOT login with different registration nos. to submit the details partially.
- 2. Once you submit the details after clicking on the "Final Submit" button, you cannot update or add any new post for Electrical Engineer in any department.
- 3. You are also required to submit the details even If you have applied for only a single advertisement for the post of ELECTRICAL Engineer.
- 4. You are advised to take the print of the submitted details on or before the last date to submit the details for the multiple applications under the mentioned module as after that module will be removed from the website.
- 5. Before sending the documents to the office, kindly write your **DEMAND DRAFT** NUMBER AND DATE, BANK NAME AND AMOUNT on the printed copy of the JOINT INFORMATION MODULE FOR ELECTRICAL ENGINEER and put in your signature below it.